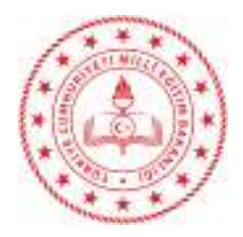

# Sayı : E-40188931-160.01.01-71809595 08.03.2023 Konu : BİLSEM Resim-Müzik Yetenek Alanı Uygulamaları

# DAĞITIM YERLERİNE

İlgi : a) Özel Eğitim ve Rehberlik Hizmetleri Genel Müdürlüğünün 07.03.2023 tarihli 71735393 sayılı yazısı.

b) Resim ve Müzik Yetenek Alanı Ön Değerlendirme Uygulayıcı Kılavuzu.

c) İl Milli Eğitim Müdürlüğünün 08.03.2023 tarihli ve 71780994 sayılı yazısı.

 Bakanlığımıza bağlı bilim ve sanat merkezlerine 2022-2023 eğitim öğretim yılında seçilecek özel yetenekli öğrencin tanılama ve yerleştirme süreci ilgi (a) yazımız ve ilgi (b) kılavuz doğrultusunda il millî eğitim müdürlüklerince devam etmektedir.

 Bu çerçevede resim yetenek alanı ön değerlendirme uygulamaları 13-17 Mart 2023 tarihleri arasında, müzik yetenek alanı ön değerlendirme uygulamaları ise 20-24 Mart 2023 tarihleri arasında sınıf öğretmenleri tarafından 08.00-17.00 saatleri arasında yapılacaktır. Resim ve müzik yetenek alanında aday gösterilen öğrenciler yetenek alanlarına göre kayıtlı oldukları okullarda sınıf öğretmenleri ve okul yönlendirme komisyonları tarafından http://meb.ai/bilsem adresinden belirtilen tarih ve saat aralığında yapılacak planlama doğrultusunda bireysel olarak uygulamaya alınacaklardır. Uygulamalar, http://meb.ai/bilsem alan adresi üzerinden sınıf öğretmenleri, okul rehber öğretmen/psikolojik danışmanları veya okul idarecilerinin T.C. kimlik numaralı MEBBİS veya e-Okul Yönetim Bilgi Sistemi şifreleriyle "Kullanıcı Adı" ve "Şifre" alanlarından sisteme giriş yapılarak başlatılacaktır.

 Bununla birlikte yapılacak uygulamalara ilişkin işlem basamakları, ekte yer alan "Bilim ve Sanat Merkezleri Müzik ve Resim Yetenek Alanları Ön Değerlendirme Uygulayıcı Kılavuzu"'nda belirtilmiş olup MEBBİS Modülü ve e-Okul Yönetim Bilgi Sistemi üzerinden yayımlanmıştır.

 Ayrıca deprem bölgesindeki illerden bilim ve sanat merkezleri öğrenci tanılama ve yerleştirme sürecinde aday gösterilerek deprem sonrası ilimize nakil gelen öğrencilerin uygulamalarının Özel Eğitim ve Rehberlik Hizmetleri Genel Müdürlüğünce daha sonra duyurulacak takvime göre yapılacağı ile ilgili İl Milli Eğitim Müdürlüğünün ilgi (c) yazısı ekte gönderilmiş olup, iş ve işlemlerin ilgi (a,b,c) yazılar doğrultusunda yapılması hususunda;

Gereğini bilgilerinize rica ederim.

 Murat KAZAN Müdür a. Şube Müdürü

Ek : İlgi Yazı ve Eki (13 Sayfa)

Dağıtım: -Resmi/Özel İlkokul Müdürlüklerine

-Yenişehir Belediyesi Bilim ve Sanat Merkezi Müdürlüğüne

-Yenişehir Rehberlik ve Araştırma Merkezi Müdürlüğü

Bu belge güvenli elektronik imza ile imzalanmıştır.

Adres : Güvenevler Mahallesi 1.Cadde No 118A Yenişehir MERSİN Belge Doğrulama Adresi : https://www.turkiye.gov.tr/meb-ebys Bilgi için: Mustafa YILMAZ Telefon No : 0 (324) 325 43 25 Unvan : Teknisyen İnternet Adresi: https://yenisehir33.meb.gov.tr/ Faks:3243254327

Bu evrak güvenli elektronik imza ile imzalanmıştır. https://evraksorgu.meb.gov.tr adresinden 91f7-7d2b-35f2-9d7c-8eed kodu ile teyit edilebilir.

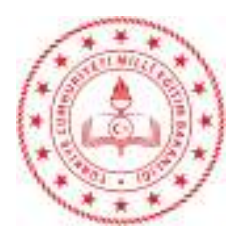

Sayı : E-49099378-160.01.06-71780994 08.03.2023 Konu : BİLSEM Resim-Müzik Yetenek Alanı Uygulamaları

> ......................................KAYMAKAMLIĞINA (İlçe Milli Eğitim Müdürlüğü)

İlgi : a) Özel Eğitim ve Rehberlik Hizmetleri Genel Müdürlüğünün 07.03.2023 tarihli 71735393 sayılı yazısı. b) Resim ve Müzik Yetenek Alanı Ön Değerlendirme Uygulayıcı Kılavuzu.

Bakanlığımıza bağlı bilim ve sanat merkezlerine 2022-2023 eğitim öğretim yılında seçilecek özel yetenekli öğrencin tanılama ve yerleştirme süreci ilgi (a) yazımız ve ilgi (b) kılavuz doğrultusunda il millî eğitim müdürlüklerince devam etmektedir.

 Bu çerçevede resim yetenek alanı ön değerlendirme uygulamaları 13-17 Mart 2023 tarihleri arasında, müzik yetenek alanı ön değerlendirme uygulamaları ise 20-24 Mart 2023 tarihleri arasında sınıf öğretmenleri tarafından 08.00-17.00 saatleri arasında yapılacaktır. Resim ve müzik yetenek alanında aday gösterilen öğrenciler yetenek alanlarına göre kayıtlı oldukları okullarda sınıf öğretmenleri ve okul yönlendirme komisyonları tarafından http://meb.ai/bilsem adresinden belirtilen tarih ve saat aralığında yapılacak planlama doğrultusunda bireysel olarak uygulamaya alınacaklardır. Uygulamalar, http://meb.ai/bilsem alan adresi üzerinden sınıf öğretmenleri, okul rehber öğretmen/psikolojik danışmanları veya okul idarecilerinin T.C. kimlik numaralı MEBBİS veya e-Okul Yönetim Bilgi Sistemi şifreleriyle "Kullanıcı Adı" ve "Şifre" alanlarından sisteme giriş yapılarak başlatılacaktır.

 Bununla birlikte yapılacak uygulamalara ilişkin işlem basamakları, ekte yer alan "Bilim ve Sanat Merkezleri Müzik ve Resim Yetenek Alanları Ön Değerlendirme Uygulayıcı Kılavuzu"'nda belirtilmiş olup MEBBİS Modülü ve e-Okul Yönetim Bilgi Sistemi üzerinden yayımlanmıştır.

 Söz konusu sürecin sağlıklı bir şekilde yürütülebilmesi için gerekli duyurunun ilçenizdeki tüm ilkokullara yapılması ve deprem bölgesindeki illerden bilim ve sanat merkezleri öğrenci tanılama ve yerleştirme sürecinde aday gösterilerek deprem sonrası ilimize nakil gelen öğrencilerin uygulamalarının Özel Eğitim ve Rehberlik Hizmetleri Genel Müdürlüğünce daha sonra duyurulacak takvime göre yapılacaktır.

Bilgilerinizi ve gereğini rica ederim.

 Adem KOCA Vali a. İl Millî Eğitim Müdürü

Ek:

1- Yazı (1 Sayfa)

2- Resim ve Müzik Yetenek Alanı Ön Değerlendirme Uygulayıcı Kılavuzu (12 Sayfa)

Dağıtım : 13 İlçe Kaymakamlıklarına (İlçe Milli Eğitim Müdürlüğü )

Bu belge güvenli elektronik imza ile imzalanmıştır.

Adres : G.M.K Bulvarı Dumlupınar Mah. Yenişehir/MERSİN Belge Doğrulama Adresi : https://www.turkiye.gov.tr/meb-ebys

 E-Posta: ozelegitim33@meb.gov.tr Kep Adresi : meb@hs01.kep.tr

Bilgi için: Ali SUNA Telefon No : 0 (324) 329 14 81 Unvan : Veri Hazırlama ve Kontrol İşletmeni İnternet Adresi: mersin.meb.gov.tr Faks:3243273518

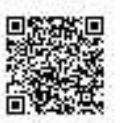

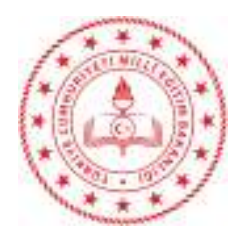

Sayı : E-71131733-160.01.06-71735393 07.03.2023 07.03.2023 Konu : BİLSEM Resim-Müzik Yetenek Alanı Uygulamaları

### DAĞITIM YERLERİNE

İlgi : a) 2022-2023 Bilim ve Sanat Merkezleri Tanılama ve Yerleştirme Kılavuzu

b) 30.12.2022 tarihli ve E-71131733-160.02.09-67267364 sayılı yazımız.

c) 23.02.2023 tarihli ve E-71131733-160.02.09-70864701 sayılı yazımız.

 Bakanlığımıza bağlı bilim ve sanat merkezlerine 2022-2023 eğitim öğretim yılında seçilecek özel yetenekli öğrencin tanılama ve yerleştirme süreci ilgi (a) Kılavuz ve ilgi (b) yazımız doğrultusunda il millî eğitim müdürlüklerince devam etmektedir.

 Bu çerçevede resim yetenek alanı ön değerlendirme uygulamaları 13-17 Mart 2023 tarihleri arasında, müzik yetenek alanı ön değerlendirme uygulamaları ise 20-24 Mart 2023 tarihleri arasında sınıf öğretmenleri tarafından 08.00-17.00 saatleri arasında yapılacaktır. Resim ve müzik yetenek alanında aday gösterilen öğrenciler yetenek alanlarına göre kayıtlı oldukları okullarda sınıf öğretmenleri ve okul yönlendirme komisyonları tarafından http://meb.ai/bilsem adresinden belirtilen tarih ve saat aralığında yapılacak planlama doğrultusunda bireysel olarak uygulamaya alınacaklardır. Uygulamalar, http://meb.ai/bilsem alan adresi üzerinden sınıf öğretmenleri, okul rehber öğretmen/psikolojik danışmanları veya okul idarecilerinin T.C. kimlik numaralı MEBBİS veya e-Okul Yönetim Bilgi Sistemi şifreleriyle "Kullanıcı Adı" ve "Şifre" alanlarından sisteme giriş yapılarak başlatılacaktır.

 Bununla birlikte yapılacak uygulamalara ilişkin işlem basamakları, ekte yer alan "Bilim ve Sanat Merkezleri Müzik ve Resim Yetenek Alanları Ön Değerlendirme Uygulayıcı Kılavuzu"'nda belirtilmiş olup MEBBİS Modülü ve e-Okul Yönetim Bilgi Sistemi üzerinden yayımlanmıştır.

 Söz konusu sürecin sağlıklı bir şekilde yürütülebilmesi için gerekli duyurunun ilinizdeki tüm ilkokullara yapılması ve ilgi (c) sayılı yazımız doğrultusunda deprem bölgesindeki illerden bilim ve sanat merkezleri öğrenci tanılama ve yerleştirme sürecinde aday gösterilerek deprem sonrası ilinize nakil gelen öğrencilerin uygulamalarının Genel Müdürlüğümüzce daha sonra duyurulacak takvime göre yapılması hususunda;

Bilgilerinizi ve gereğini rica ederim.

 Cemal ÖZDEMİR Bakan a. Genel Müdür

Ek : 1-Resim ve Müzik Yetenek Alanı Ön Değerlendirme Uygulayıcı Kılavuzu

Dağıtım: Gereği: Bilgi: B Planı (OHAL Bölgesi Hariç) Bilgi İşlem Genel Müdürlüğü

Rehberlik Hizmetleri Daire Başkanlığı

Bu belge güvenli elektronik imza ile imzalanmıştır. Belge Doğrulama Adresi : https://www.turkiye.gov.tr/meb-ebys

Adres : Emniyet Mah. Gazeteci Muammer Yaşar Bostancı Cad. MEB Beşevler Kampüsü A Blok, 06560 Beşevler, Yenimahalle / ANKARA Telefon No : 0 (312) 413 25 36<br>
E-Posta: oer ozelvetenek@meb.gov.tr<br>
Faks:3122131356 E-Posta: oer\_ozelyetenek@meb.gov.tr Kep Adresi : meb@hs01.kep.tr

İnternet Adresi: https://orgm.meb.gov.tr/

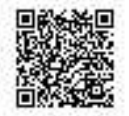

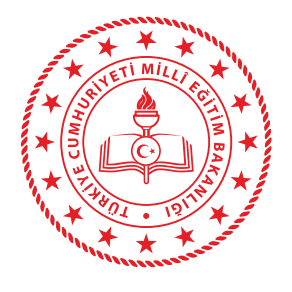

T.C. MİLLÎ EĞİTİM BAKANLIĞI ÖZEL EĞİTİM VE REHBERLİK HİZMETLERİ GENEL MÜDÜRLÜĞÜ

*2022-2023*

# **BİLİM VE SANAT MERKEZLERİ** RESİM VE MÜZİK YETENEK ALANI **ÖN DEĞERLENDİRME UYGULAYICI KILAVUZU**

ÖN DEĞERLENDİRME UYGULAYICI KILAVUZU

# ÖZEL EĞİTİM VE REHBERLİK HİZMETLERİ GENEL MÜDÜRLÜĞÜ

# **Özel Yeteneklilerin Geliştirilmesi Daire Başkanlığı**

0 (312) 413 25 36 0 (312) 413 31 10

meb.gov.tr orgm.meb.gov.tr mebbis.meb.gov.tr

oer\_ozelyetenek@meb.gov.tr

Millî Eğitim Bakanlığı Özel Eğitim ve Rehberlik Hizmetleri Genel Müdürlüğü Emniyet Mah. Gazeteci Muammer Yaşar Bostancı Cad. MEB Beşevler Kampüsü A Blok, 06560 Beşevler, Yenimahalle / ANKARA

Bu kılavuz;

Özel Eğitim ve Rehberlik Hizmetleri Genel Müdürlüğü ile Bilgi İşlem Genel Müdürlüğü ortaklığında hazırlanmıştır.

# ÖN DEĞERLENDİRME UYGULAYICI KILAVUZU

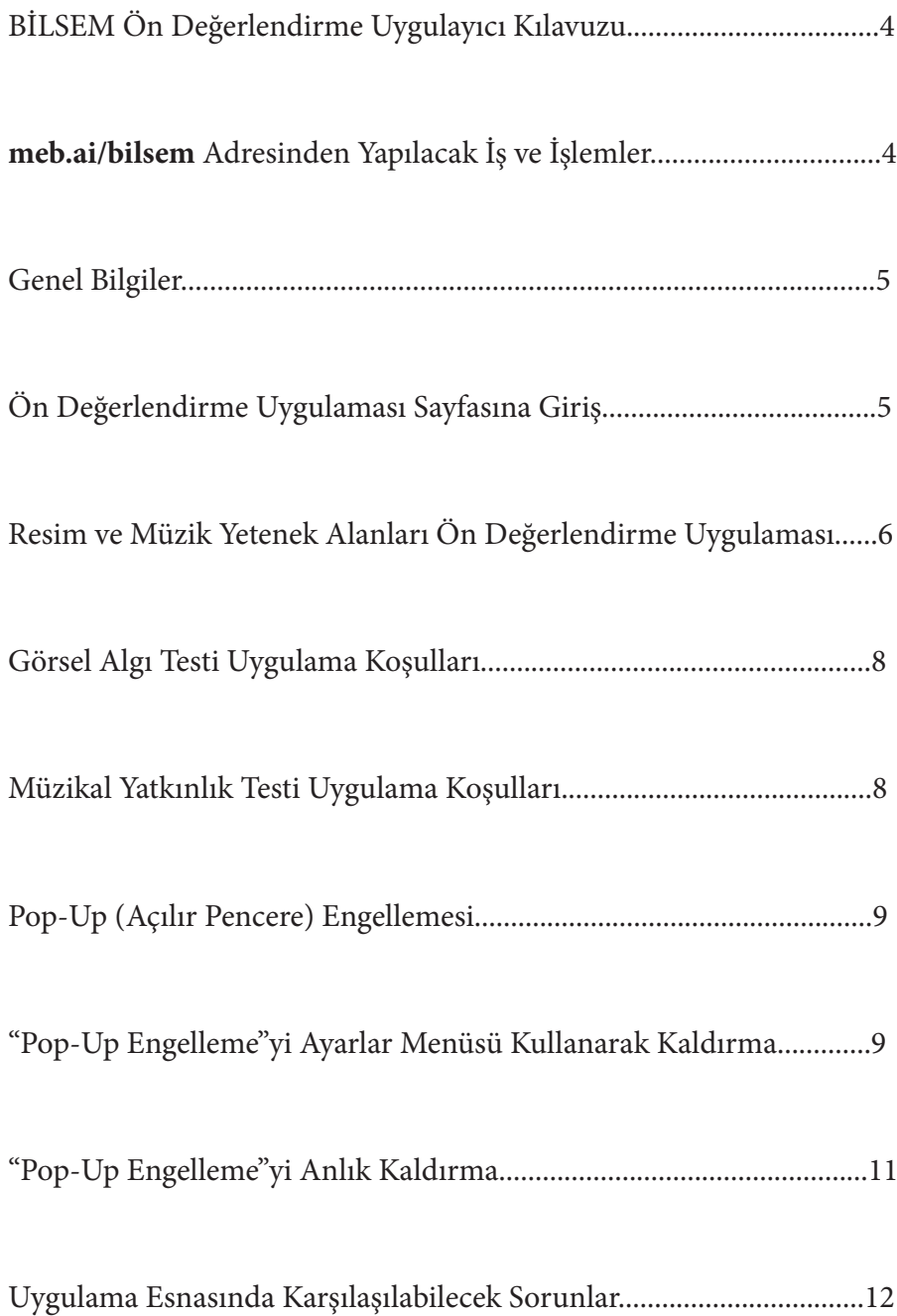

# İÇİNDEKİLER Ξ I

# **BİLSEM ÖN DEĞERLENDİRME UYGULAYICI KILAVUZU**

Değerli Meslektaşlarımız,

 Bilim ve sanat merkezlerine (BİLSEM) resim ve müzik yetenek alanlarında öğrenci seçmek amacıyla yapılacak ön değerlendirme uygulaması; birinci, ikinci ve üçüncü sınıf öğrencileri için elektronik ortamda (tablet, dizüstü veya masaüstü bilgisayarlar üzerinden) gerçekleştirilecektir. Uygulamadan önce, uygulama esnasında ve uygulamadan sonra siz değerli meslektaşlarımızın desteğine ihtiyaç duyulmaktadır. Kılavuz bu amaçla hazırlanmıştır.

 Uygulamada kullanılacak olan "Görsel Algı Testi" ve "Müzikal Yatkınlık Testi" nin gizliliğinin sağlanması uygulamayı yapan sınıf öğretmeni ile okul yönlendirme komisyonlarının sorumluluğunda olacaktır.

Vereceğiniz destek ve katkılar için şimdiden teşekkür ederiz.

# **meb.ai/bilsem ADRESİNDEN YAPILACAK İŞ VE İŞLEMLER**

- Ön değerlendirme uygulamasına hak kazanan öğrencilerin listesini görme,
- Resim yetenek alanında ön değerlendirmeye girecek olan öğrencileri uygulamaya alma,
- Müzik yetenek alanında ön değerlendirmeye girecek olan öğrencileri uygulamaya alma,
- Resim ve müzik yetenek alanında ön değerlendirmeye girip uygulamayı tamamlayan veya tamamlayamayan öğrencilerin listesini görme gibi iş ve işlemler *meb.ai/bilsem* adresi üzerinden yürütülür.

*meb.ai/bilsem* **adresinde resim ve müzik ön değerlendirme uygulamalarının aktif olarak görülebilmesi:**

> Resim ve müzik yetenek alanlarında yapılacak uygulamalar öğrencilerin giriş belgelerinde belirtilen tarih aralığında, 08.00 ile 17.00 saatleri arasında sınıf öğretmeninin belirleyeceği bir gün ve saatte yapılabilir.

# ÖNEMLİ UYARI

Resim ve müzik yetenek alanlarında öğrenci seçmek için yapılacak ön değerlendirme uygulamaları elektronik ortamda gerçeleştirileceğinden öğretmenlerimizin öncelikle tablet bilgisayarlarındaki internet tarayıcılarını, tablet bilgisayarları yoksa dizüstü veya masaüstü bilgisayarlarındaki internet tarayıcılarını son versiyonlarına güncellemeleri gerekmektedir. Uygulayıcılarımızın "Google Chrome Tarayıcı" programını kullanmaları tavsiye edilmektedir.

 $\overline{4}$ 

# **GENEL BİLGİLER**

 Resim ve müzik yetenek alanları ön değerlendirme uygulamaları **http://meb.ai/bilsem** alan adresi üzerinden sınıf öğretmenlerinin, okul rehber öğretmen/psikolojik danışmanlarının veya okul idarecilerinin "Kullanıcı Adı" ve "Şifre" alanlarını doldurarak sisteme giriş yapmaları ile açılır. T.C. kimlik numaralı MEBBİS veya e-Okul Yönetim Bilgi Sistemi şifreleriyle sisteme "Giriş" yaptıktan sonra karşılarına Resim-1'deki gibi bir ekran gelecektir. Uygulamayı yapma yükümlülüğü öncelikle sınıf öğretmenlerine aittir.

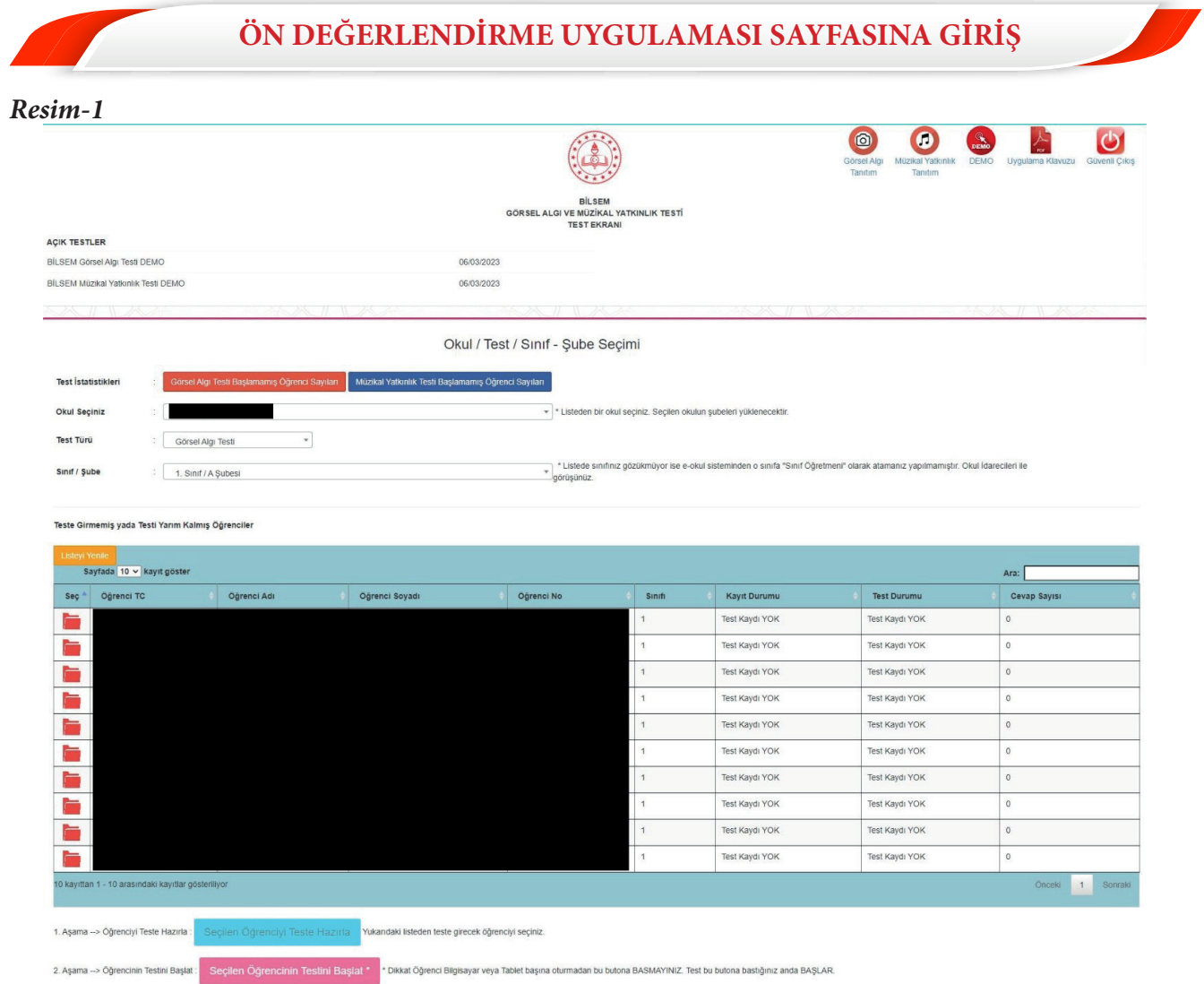

 Resim yetenek alanı ön değerlendirme süreci 13 - 17 Mart 2023 tarihlerinde 08.00 ile 17.00 saatleri arasında test türü "Görsel Algı Testi" uygulaması ve sınıf / şube seçimi yapılarak gerçekleştirilecektir. Müzik yetenek alanı ön değerlendirme süreci ise 20 - 24 Mart 2023 tarihlerinde 08.00 ile 17.00 saatleri arasında test türü "Müzikal Yatkınlık Testi" uygulaması ve sınıf / şube seçimi yapılarak gerçekleştirilecektir.

 Uygulama başlatılmadan önce öğrencilerin gerekli hazırlıkları (tuvalet ihtiyacı gibi) tamamladıkları teyit edilecektir. Tüm öğrenciler için ayrı ayrı olacak şekilde Resim-1'deki gibi 1. Aşama **"Seçilen Öğrenciyi Teste Hazırla"** başlığı seçilecek, daha sonra 2. Aşama **"Seçilen Öğrencinin Testini Başlat"** butonuna basılarak uygulama başlatılacaktır.

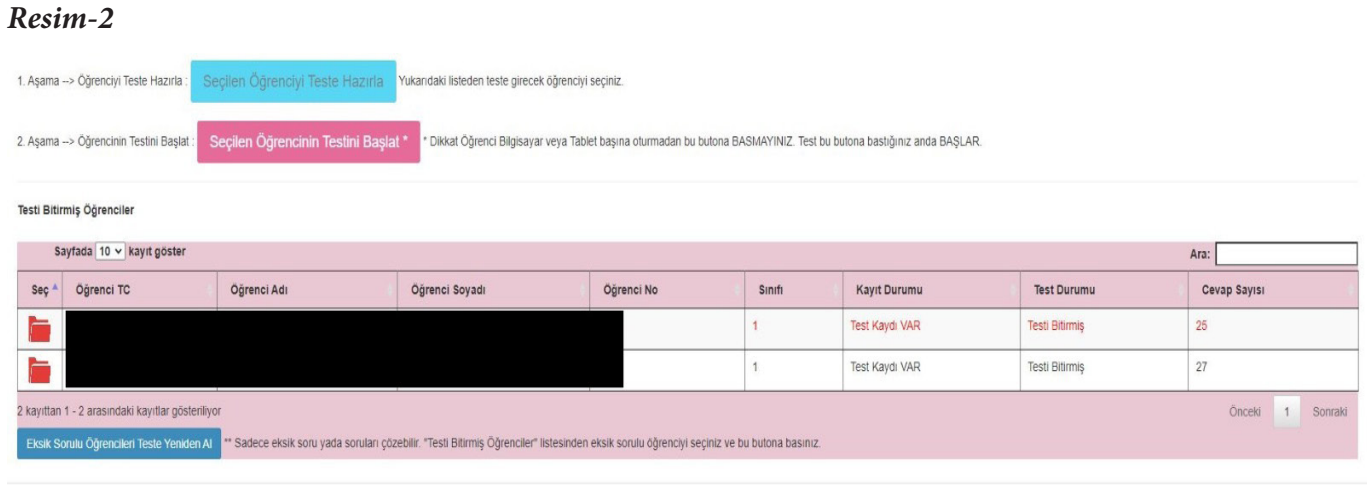

.<br>Görsel Algı ve Müzikal Yatkınlık Testleri **açılır pencere** ile çalışmaktadır. "Seçilen Öğrencinin Testini Başlat" butonuna tıklandığında açılır pencereye (popup) ulaş içinde en sağda uyarı verir. Uyarıya tıklayarak bu site için izin vermeniz gerekir. Aşağıdaki görüntüler farklı taravıcılar (browser) için uyarının yeri hakkında bilgi vermektedir. Taravıcı sürümüne göre uyarının rengi ve yeri değisebili

 Resim ve müzik yetenek alanları uygulamaları her öğrenci için bireysel olarak gerçekleştirileceğinden Resim-2'de verilen teste girmemiş ya da testi yarım kalmış öğrenciler ile testi bitmiş öğrenciler ekranda görülebilecektir. "Testi Bitmiş Öğrenciler" bölümünde bazı öğrenci isimlerinin kırmızı renk ile belirtilmesi bu öğrencilerin testte cevaplamadığı sorular bulunduğu anlamına gelmektedir. Sistem üzerinden bu öğrencileri seçerek "Eksik Sorulu Öğrencileri Yeniden Teste Al" butonuna tıklayınız. Daha sonra öğrencilerin testlerini yeniden başlatınız (Bu aşamada öğrencilerin karşısına sadece eksik bıraktıkları sorular gelecektir.) ve eksik soruları tamamlamalarını sağlayınız. Bir öğrencinin testi bittikten sonra diğer öğrenci aynı gün veya kılavuzda belirtilen diğer günlerden birinde ve uygulamanın yapılmasına uygun saat aralığında teste girebilecektir. Testin zamanında yapılması sınıf öğretmeni ile okul yönlendirme komisyonlarının sorumluluğunda olacaktır.

# **RESİM VE MÜZİK YETENEK ALANLARI ÖN DEĞERLENDİRME UYGULAMASI**

 Resim yetenek alanı uygulamasında Resim-3'teki, müzik yetenek alanı uygulamasında ise Resim-4'teki ekranlar görüntülenecektir. Her iki uygulamada da sorular için yönergeler vardır. Öğrenciler bu yönergeler doğrultusunda cevaplarını işaretledikten sonra **"Sonraki Soru"** butonuna basarak bir sonraki soruya geçecektir.

Görsel Algı Testi'nin her bir sorusu için cevaplama süresi 45 saniye olup sürenin tamamlanmasına 10 saniye kala ekranda geri sayım sayacı görüntülenir. Cevaplama süresi içinde işaretleme yapılmayan sorular için daha sonra herhangi bir şekilde işaretleme yapılamayacaktır. Bu durumda öğrenci soruyu cevaplamamış kabul edilecektir.

Müzikal Yatkınlık Testi'nin her bir sorusu için ise cevaplama süresi 70 saniyedir. Bu süreye soruyu dinleme aşaması dâhildir. Sürenin tamamlanmasına 10 saniye kala ekranda geri sayım sayacı görüntülenir. Cevaplama süresi içinde işaretleme yapılmayan sorular için daha sonra herhangi bir şekilde işaretleme yapılamayacaktır. Bu durumda öğrenci soruyu cevaplamamış kabul edilecektir.

Uygulamaya başlamadan önce bu hususlar öğrenciye anlatılacak ve gerekirse ilk sorudan sonra bir sonraki soruya geçmek için öğrenciye yardım edilecektir. Daha sonra öğrenci herhangi bir sorunla karşılaşılmadığı sürece müdahale edilmeyecektir. Bu hususta da sorumluluk yine sınıf öğretmeni ile okul yönlendirme komisyonlarında olacaktır.

6

# ÖN DEĞERLENDİRME UYGULAYICI KILAVUZU ÖN DEĞERLENDİRME UYGULAYICI KILAVUZU

*Resim-3*

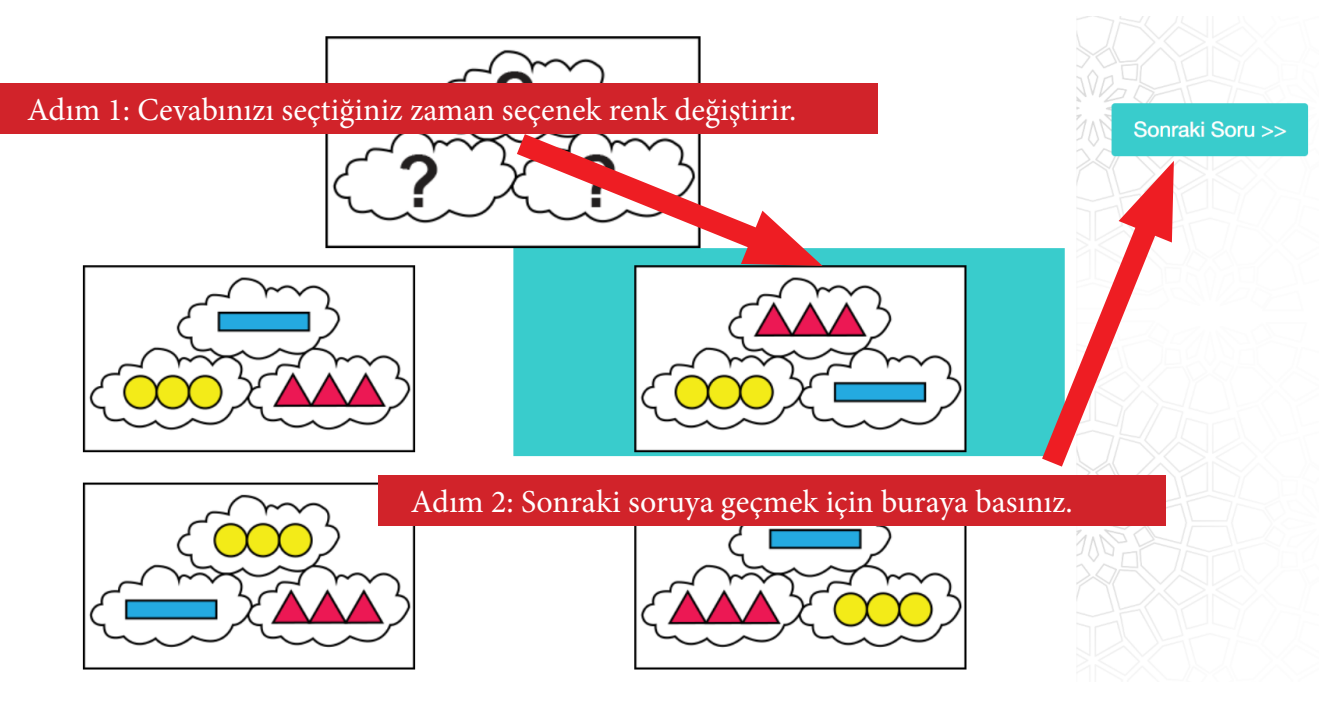

### *Resim-4*

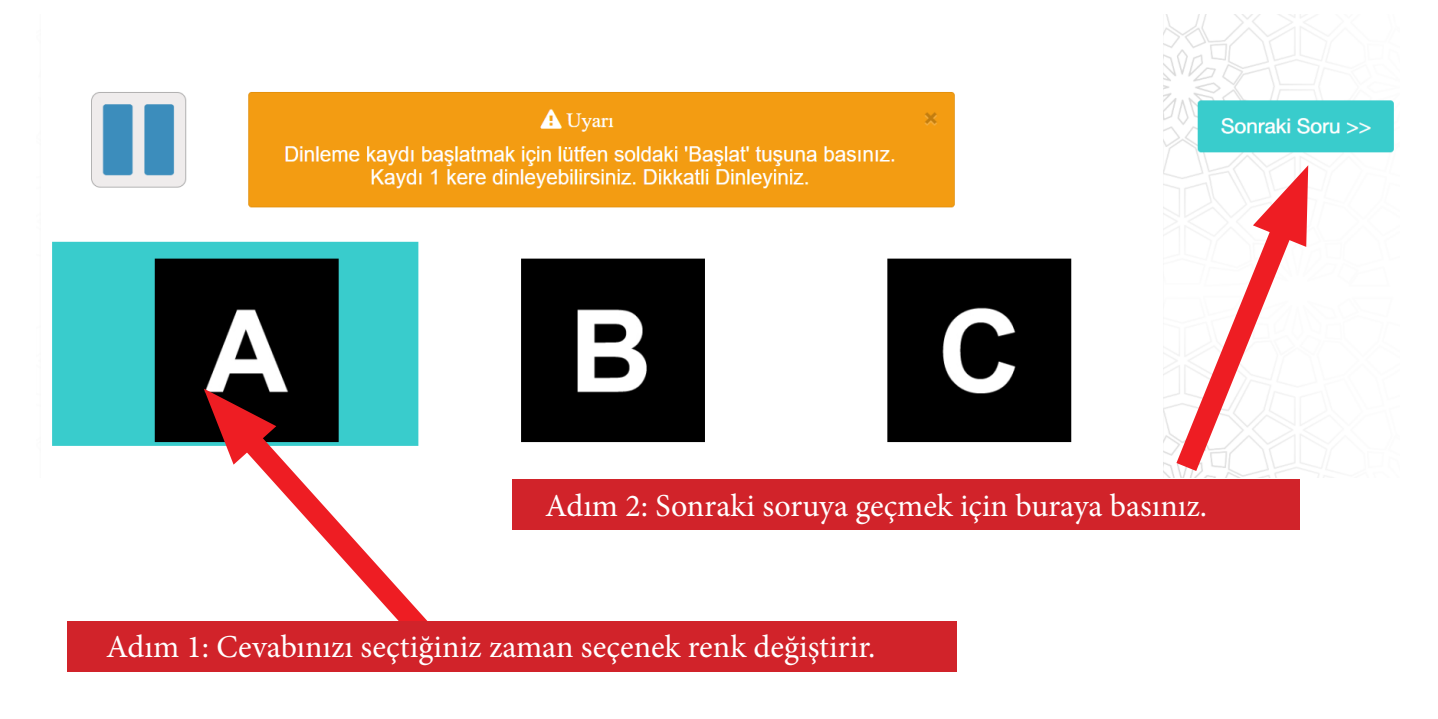

 Her iki uygulama da bitince Resim-5'teki gibi *"Uygulamanız bitmiştir. Öğretmeninize haber veriniz."*  yazılı bir ekran gelecektir. Bu ekran görüntülenmesi öğrencinin testi tamamladığı anlamına gelmektedir. Bundan sonra diğer öğrencinin test uygulama sürecine geçilebilecektir.

# *Resim-5*

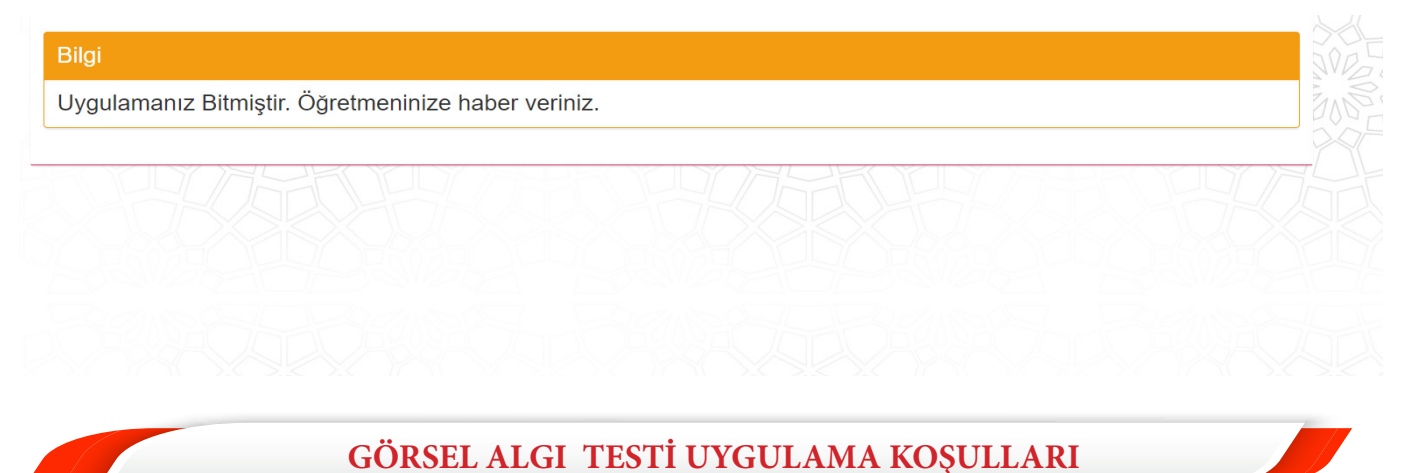

**"Görsel Algı Testi"**ni gerçekleştirmek için;

1) Çocukların mouse/fare kullanma becerilerinin tam gelişmemiş olma ihtimaline karşı varsa öncelikle tablet bilgisayar kullanmayı tercih ediniz. Yoksa dokunmatik ekranlı dizüstü veya masaüstü bilgisayarlar da kullanabilirsiniz.

2) İnternet tarayıcılarınızı son versiyonlarına güncelleyiniz. Uygulayıcıların "Google Chrome Tarayıcı" programını kullanmaları tavsiye edilmektedir.

3) Öğrencileri uygulamaya alacağınız **ortamın sessiz ve olumsuz dış etkenlerden yalıtılmış** bir yer olmasını sağlayınız.

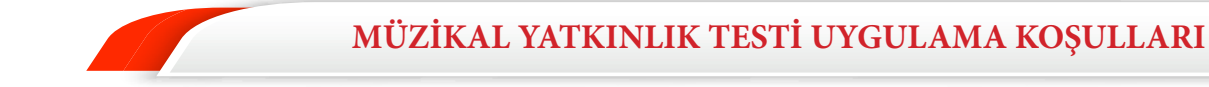

# **"Müzikal Yatkınlık Testi"**ni gerçekleştirmek için;

1) Çocukların mouse/fare kullanma becerilerinin tam gelişmemiş olma ihtimaline karşı varsa öncelikle tablet bilgisayar kullanmayı tercih ediniz. Yoksa dokunmatik ekranlı dizüstü veya masaüstü bilgisayarlar da kullanabilirsiniz.

2) İnternet tarayıcılarınızı son versiyonlarına güncelleyiniz. Uygulayıcıların "Google Chrome Tarayıcı" programını kullanmaları tavsiye edilmektedir.

3) Öğrencileri uygulamaya alacağınız **ortamın sessiz ve olumsuz dış etkenlerden yalıtılmış** bir yer olmasını sağlayınız.

4) Sorular sesli olacağından varsa kullanmaları için öğrencilere kulaklık veriniz. Kulaklık yoksa hoparlör veya benzeri bir aygıt ile sesin net bir şekilde duyulmasını sağlayınız.

8

# **POP-UP (AÇILIR PENCERE) ENGELLEMESI**

Görsel Algı ve Müzikal Yatkınlık Testleri açılır pencere ile çalışmaktadır.

"Seçilen Öğrencinin Testini Başlat" butonuna tıklandığında açılır pencereye (pop-up) ulaşılamazsa genellikle "Adres Çubuğu" içinde en sağda uyarı görüntülenir. Uyarıya tıklayarak bu site için izin vermeniz gerekir. Aşağıdaki görüntüler farklı tarayıcılar (browser) için uyarının yeri hakkında bilgi vermektedir. Tarayıcı sürümüne göre uyarının rengi ve yeri değişebilir. İster anlık olarak açılır pencereye (pop-up) izin verilebilir, isterseniz de ayarlar menüsünü kullanarak engellemeyi kaldırma işlemi yapabilirsiniz.

# **POP-UP (AÇILIR PENCERE) ENGELLEMEYİ AYARLAR MENÜSÜNÜ KULLANARAK KALDIRMA**

# **Google Chrome**

*Adım 1:* Sağ üstte bulunan üç noktaya tıklayın ve "Ayarlar"ı açın.

*Adım 2:* "Gizlilik ve Güvenlik" sekmesine tıklayın.

*Adım 3:* "Site Ayarları" menüsünü açın.

*Adım 4:* İçerik kısmına gelin ve "Pop-Up'lar ve yönlendirmeler" seçeneğine tıklayın.

*Adım 5:* Pop-Up engelleme butonunu pasif hâle getirin.

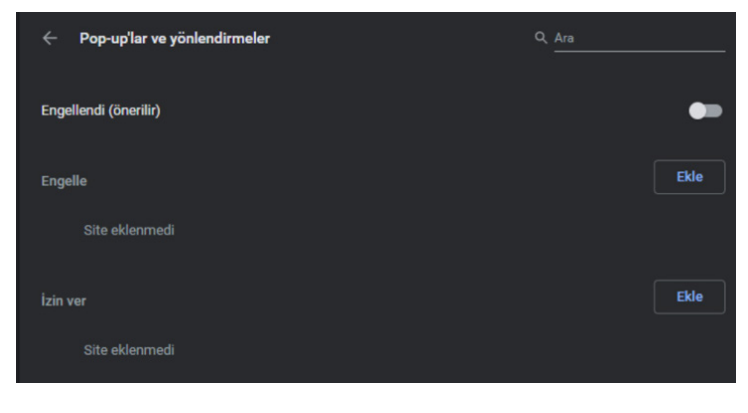

"Pop-Up'lar ve yönlendirmeler" menüsünde bir buton görünür. Eğer bu buton açıksa üzerinde "İzin verilen" şeklinde bir yazı belirir. Butona tıklayın ve kapatın.

# **Firefox**

*Adım 1:* Tarayıcı penceresinin sağ üstünde bulunan "Menüyü aç" simgesine tıklayın.

*Adım 2:* Açılan menüden "Seçenekler" kısmına tıklayın.

*Adım 3:* Sol sekmeden "Gizlilik ve Güvenlik" menüsünü açın.

*Adım 4:* Sayfayı aşağıya kaydırın ve "İzinler" alt başlığına ilerleyin.

*Adım 5:* "Açılır pencereleri engelle" maddesinin işaretini kaldırın.

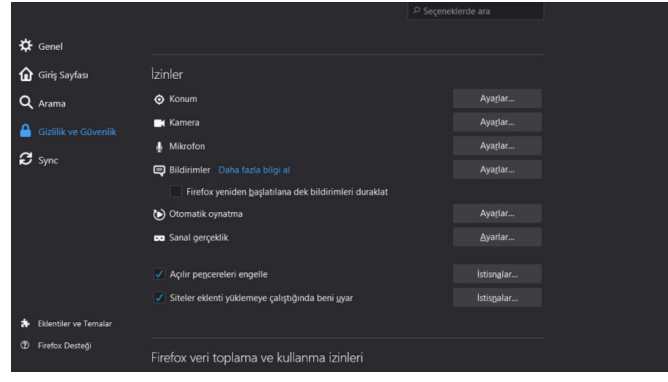

# **Opera**

I

I

*Adım 1:* Tarayıcı penceresinin sağ üstünde bulunan "Kolay kurulum" simgesine tıklayın.

*Adım 2:* En altta bulunan "Tam tarayıcı ayarlarına git" butonuna tıklayın.

*Adım 3:* Sayfayı kaydırın, "Gizlilik ve Güvenlik" alt başlığına gelin.

*Adım 4:* "Site ayarları" sekmesine tıklayın.

*Adım 5:* İçerik kısmından "Pop-Up'lar ve yönlendirmeler" menüsünü açın.

*Adım 6:* "İzin verildi" ibaresinin yanındaki butonu kapatın.

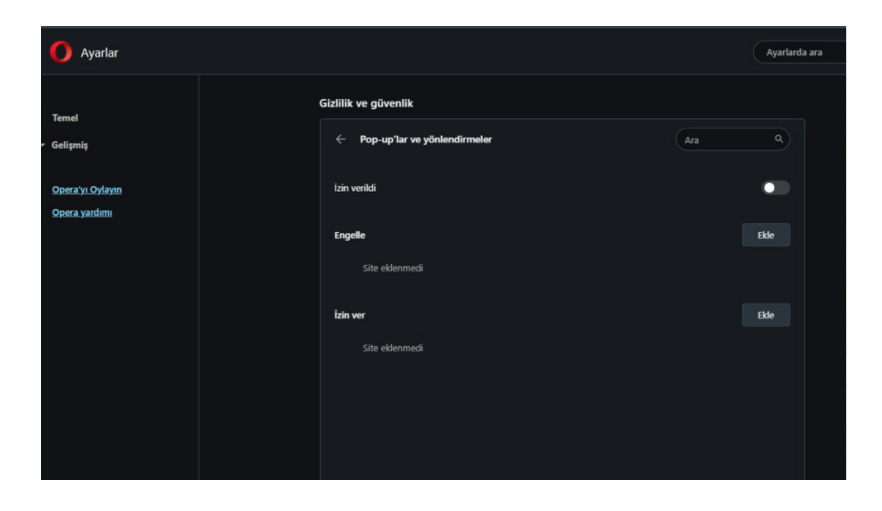

**Edge (Internet Explorer)**

*Adım 1:* Sağ üstte bulunan üç noktaya tıklayın ve "Ayarlar"ı açın.

*Adım 2:* Sayfayı kaydırın, "Tanımlama bilgileri ve site izinleri" alt başlığına gelin.

*Adım 3:* "Site İzinleri" sekmesine içinde "Açılır pencereler ve yeniden yönlendirmeler"e tıklayın.

*Adım 4:* "Engelle (önerilen)" ibaresinin yanındaki butonu kapatın.

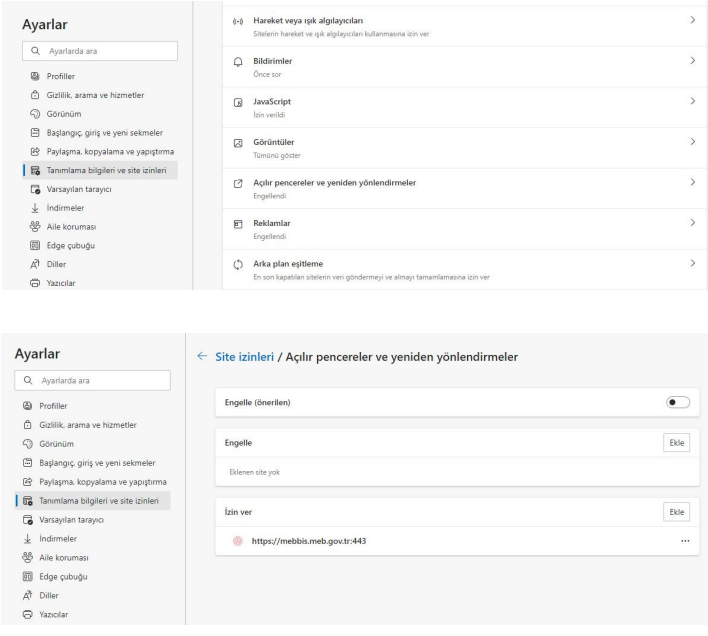

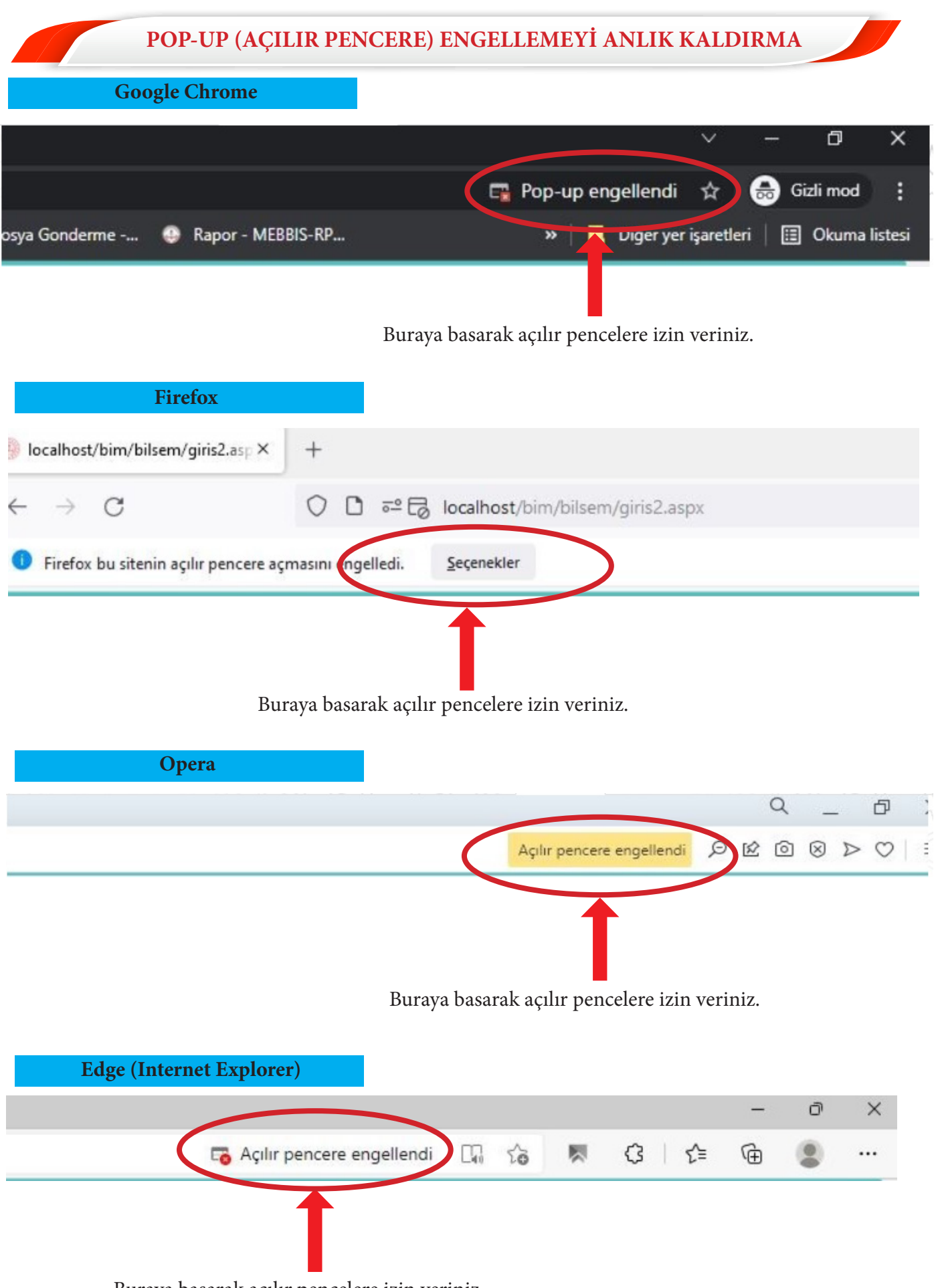

Buraya basarak açılır pencelere izin veriniz.

# **UYGULAMA ESNASINDA KARŞILAŞILABİLECEK SORUNLAR**

Uygulama esnasında karşılaşılabilecek her türlü sorun karşısında;

- 1) İnternet bağlantınızı kontrol ediniz.
- 2) Pop-Up (Açılır Pencere) engellemesini kaldırdığınızdan emin olunuz.
- 3) Gün ve saat aralıklarının doğru olup olmadığını kontrol ediniz.
- 4) Üsteki durumlardan herhangi biri söz konusu değilse sayfayı kapatıp uygulamayı yeniden başlatınız.
- 5) Sorunun devam etmesi durumumda okul yönlendirme komisyonuna başvurunuz.

# ÖNEMLİ UYARI

Uygulamayı kapatma ve yeniden başlatma durumlarının tamamında, kılavuzda belirtilen tarih ve saat aralıklarında olmak koşuluyla öğrencinin soruları kaldığı yerden görüntülenmeye devam edecektir.

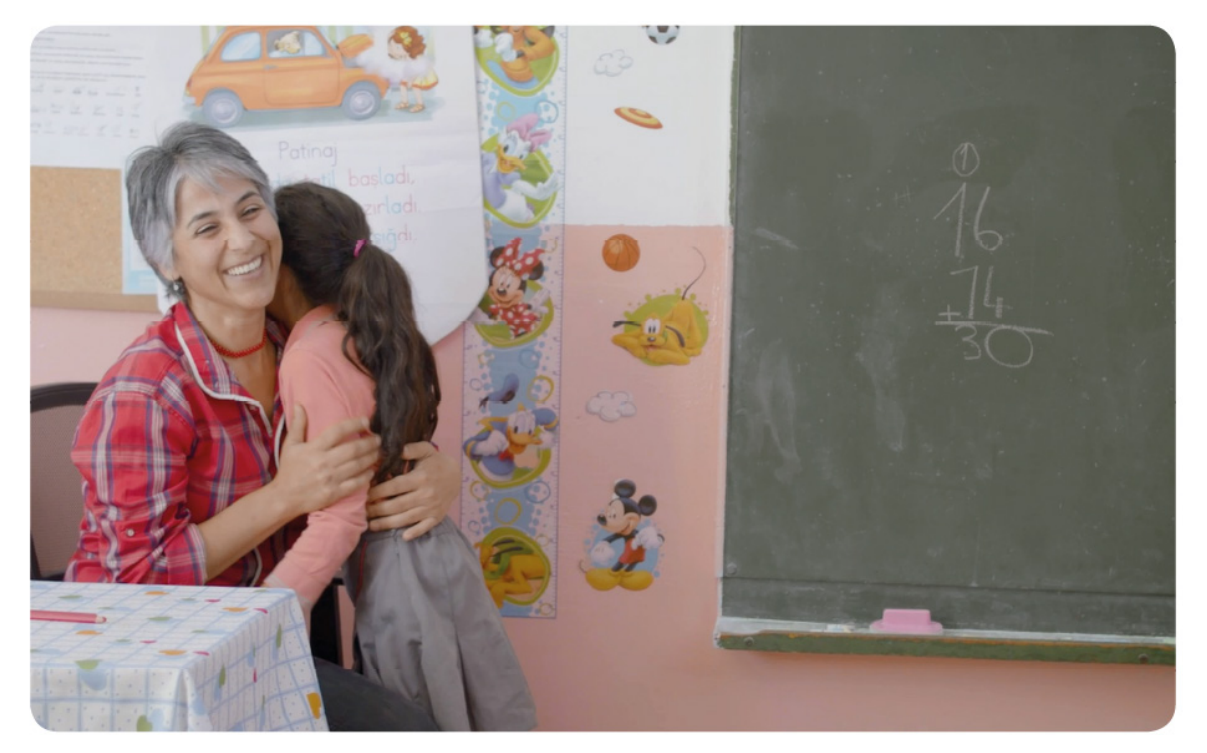